## **Vyhľadanie konkrétneho časopisu v online katalógu knižnice (stručný postup)**

Zvoľte si vyhľadávacie kritérium **Názov** a zapíšte názov časopisu (na veľkosti písmen nezáleží) a kliknite na **Nájsť**.

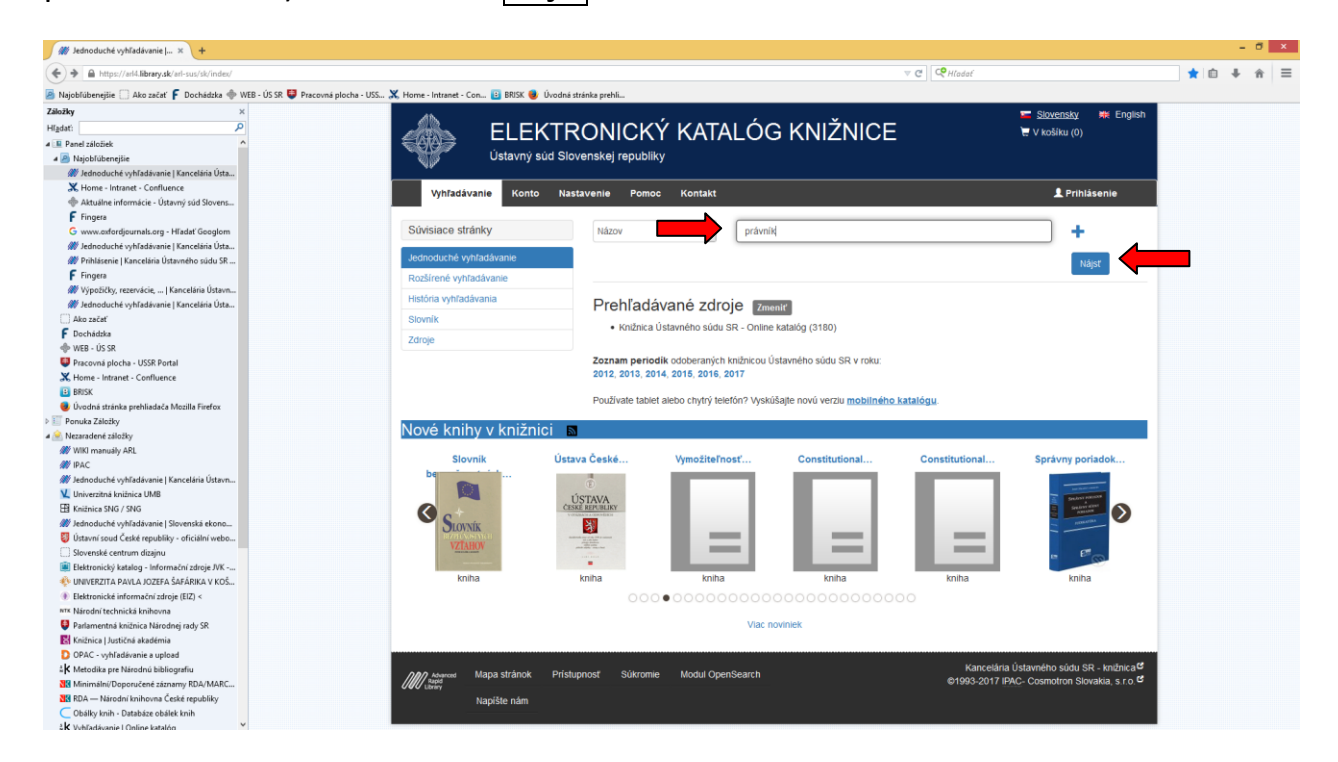

Vyberte záznam časopisu zodpovedajúci Vášmu dotazu a **kliknite na jeho názov**.

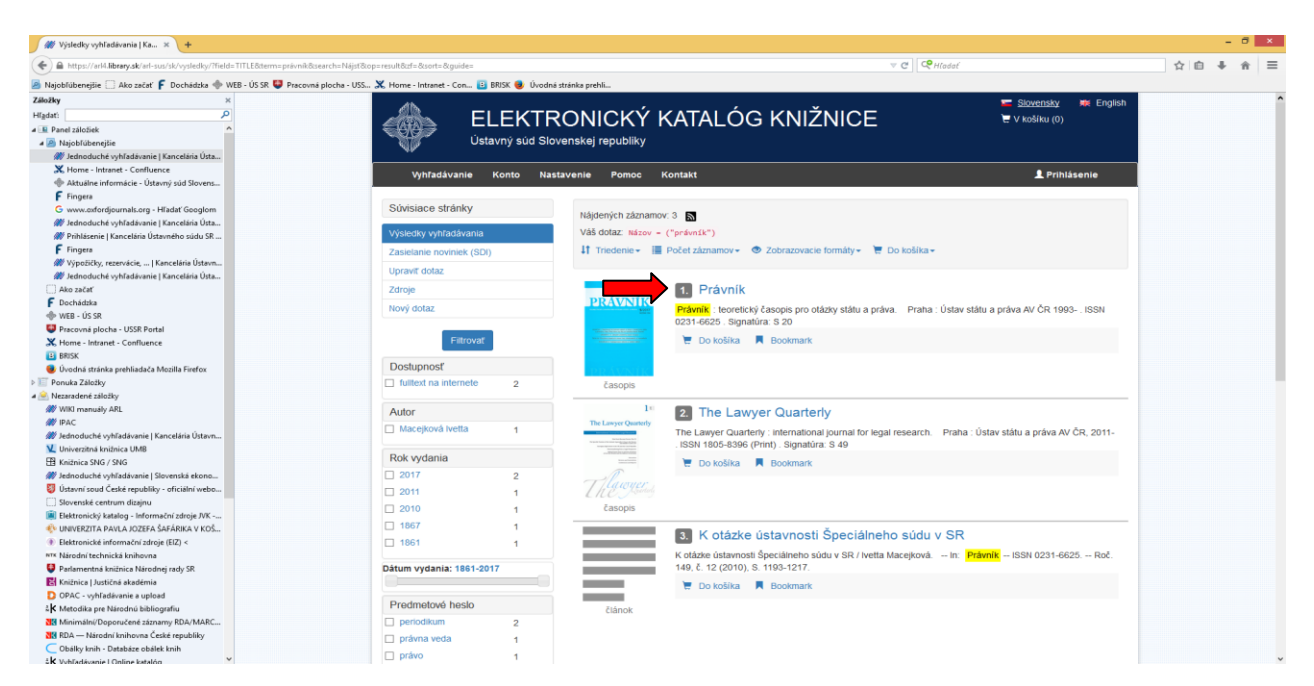

Záznam časopisu obsahuje rozpis **všetkých ročníkov (rokov)** časopisu, ktoré máme v knižnici a súčasne už došlé **prijaté čísla aktuálneho ročníka** časopisu.

U väčšiny slovenských a českých právnických časopisov sa pri zázname najnovšieho čísla časopisu zobrazí aj **obálka** daného čísla a oskenovaný **prehľad jeho obsahu**.

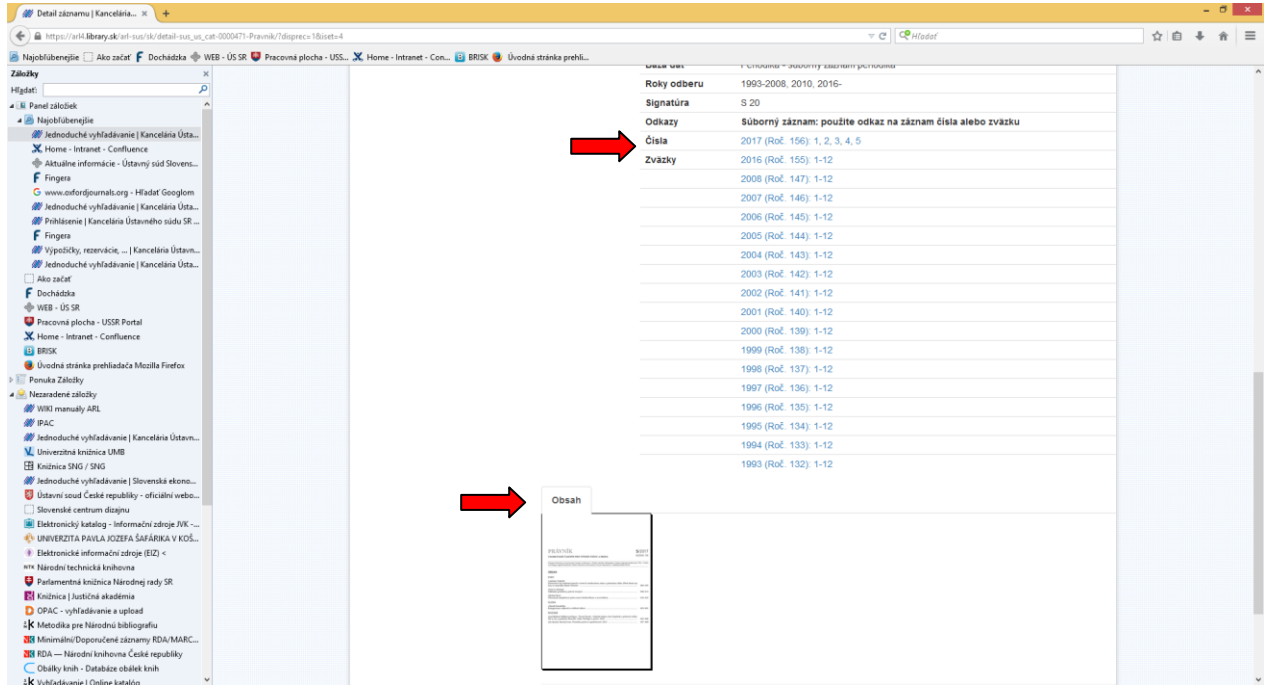

Ak chcete vedieť, či v hľadanom ročníku (roku) máme konkrétne Vami požadované číslo, kliknite na jeho zväzok (napr. 1-12): v prípade, ak nejaké čísla v danom roku chýbajú, v zázname je to uvedené.

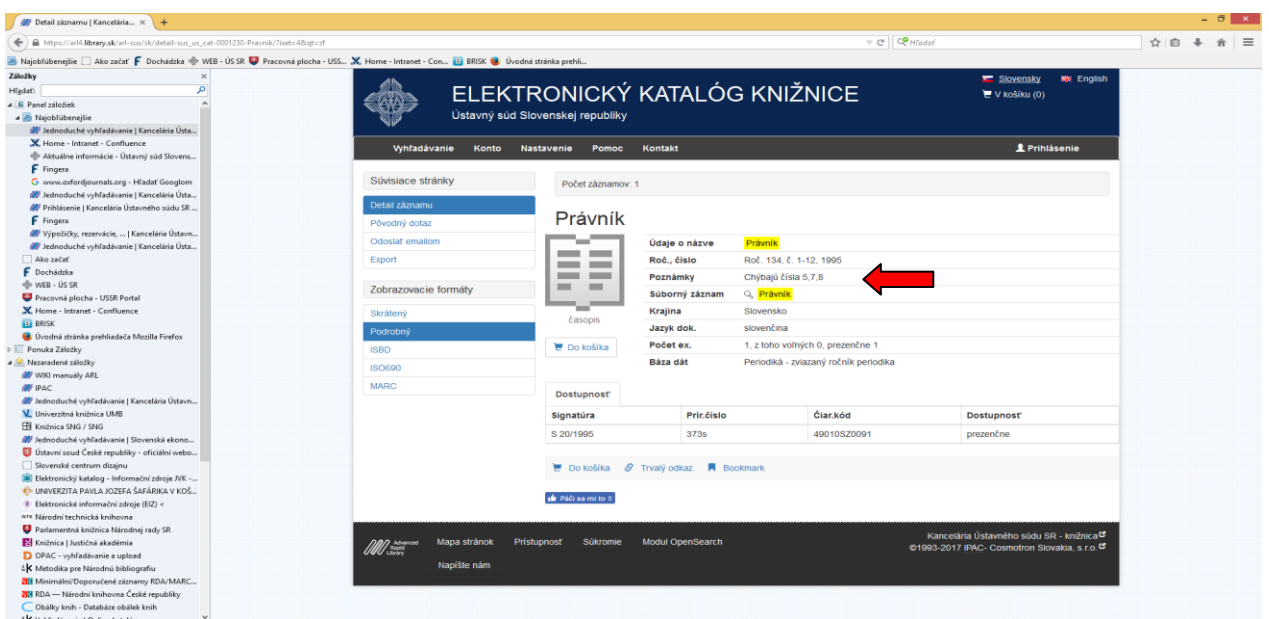

Pokiaľ na webe existuje digitálny archív časopisu s plnými textami článkov, príp. anotáciami článkov v jednotlivých číslach, v podrobnom zobrazovacom formáte záznamu je jeho **URL adresa** (link na digitálny archív) a poznámka, či obsahuje plné texty alebo anotácie, príp. či je časopis dostupný v systéme ASPI.

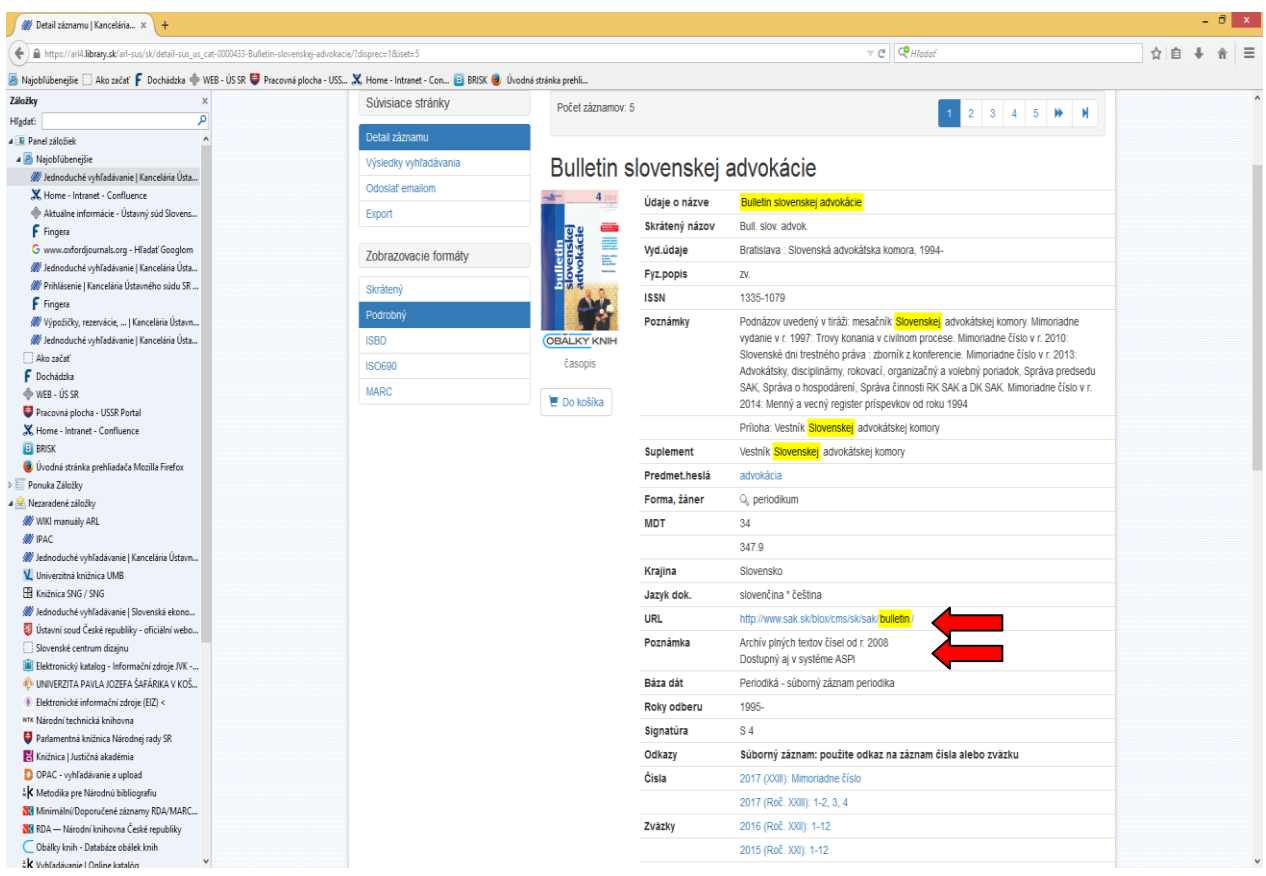